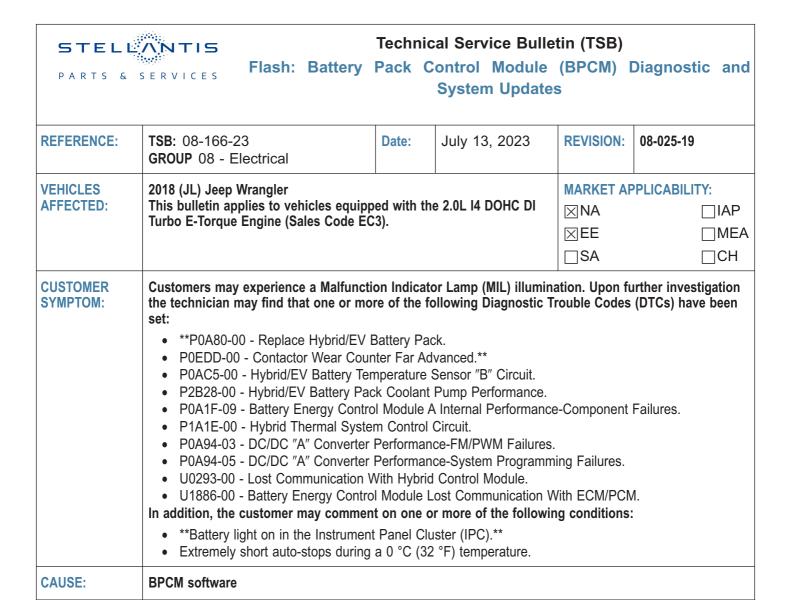

This bulletin supersedes Technical Service Bulletin (TSB) 08-025-19, date of issue March 16, 2019, which should be removed from your files. All revisions are highlighted with \*\*asterisks\*\* and include additional DTCs, Symptom/Condition and LOP.

## **REPAIR SUMMARY:**

This bulletin involves updating the BPCM with the latest available software.

# **CLAIMS DATA:**

| <b>Labor Operation No:</b> | Labor Description                                                             | Skill Category                     | Labor Time |
|----------------------------|-------------------------------------------------------------------------------|------------------------------------|------------|
| **18-19-87-9Y              | Module, Battery Pack<br>Control (BPCM) - Repro-<br>gram<br>(0 - Introduction) | 6 - Electrical and Body<br>Systems | 0.3 Hrs.** |
| Failure Code               | CC                                                                            | Customer Concern                   |            |

# The dealer must use failure code CC with this Service Bulletin.

- If the customer's concern matches the SYMPTOM/CONDITION identified in the Service Bulletin, failure code CC is to be used.
- When utilizing this failure code, the 3C's (customer's concern, cause and correction) must be provided for processing Service Bulletin flash/reprogramming conditions.

#### **DIAGNOSIS:**

Using a Scan Tool (wiTECH) with the appropriate Diagnostic Procedures available in DealerCONNECT/ Service Library, verify all related systems are functioning as designed. If Diagnostic Trouble Codes (DTCs) or symptom conditions, other than the ones listed above are present, record the issues on the repair order and repair as necessary before proceeding further with this bulletin.

If the customer describes any of the symptoms listed above in the customer symptom section, perform the Repair Procedure.

#### SPECIAL TOOLS/EQUIPMENT:

| Description          | Ref. No. | Notes |
|----------------------|----------|-------|
| wiTECH or Equivalent | _        | _     |

#### **REPAIR PROCEDURE:**

## **CAUTION!**

- Before performing the software reprogramming, it is necessary to make the vehicle safe.
- When performing repairs that directly involve or imply possible contact with live high voltage components/systems, the technician must ensure that the power supply of the high-voltage system is disconnected throughout the operation.
- Only specifically trained technicians qualified to perform repairs on vehicles with high voltage systems under current national laws/regulations are authorized to work on the vehicle.
- Before performing any diagnostic repair work on the vehicle, carefully read and comply with the general instructions for working safely on hybrid/electric vehicles and use suitable general equipment and Personal Protective Equipment (PPE).

NOTE: Install a battery charger to maintain a 12 volt system voltage.

NOTE: If this flash process is interrupted/aborted, the flash should be restarted.

- 1. Reprogram the BPCM with the latest software. Detailed instructions for flashing control modules using the wiTECH Diagnostic Application are available by selecting the application "HELP" tab.
- 2. Clear all DTCs that may have been set in any module due to reprogramming. The wiTECH application will automatically present all DTCs after the flash and allow them to be cleared.

## **POLICY:**

Reimbursable within the provisions of the warranty.

This bulletin is supplied as technical information only and is not an authorization for repair. No part of this publication may be reproduced, stored in a retrieval system, or transmitted, in any form or by any means, electronic, mechanical, photocopying, or otherwise, without written permission of FCA US LLC.